# *CS 211 Homework 1*

*Winter 2021*

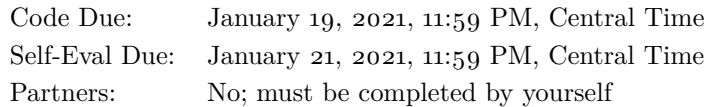

# *Purpose*

The goal of this assignment is to get you programming in C, including simple I/O, separate compilation, and testing.

# *Preliminaries*

Login to the server of your choice and *cd* to the directory where you This homework assignment keep your CS 211 work. Then unarchive the starter code, and change into the project directory:

```
% cd cs211
% tar -kxvf ~cs211/hw/hw01.tgz
.
.
.
% cd hw01
```
You can check that you have correctly downloaded and configured everything by building and running the tests:

```
% make
cc -c -o src/overlapped.o src/overlapped.c -g -01 -std=...
cc -c -o src/circle.o src/circle.c -g -01 -std=c11 -ped...
cc -o overlapped test/overlapped.o src/circle.o -lm -fsa. . .
cc -c -o test/test_circle.o test/test_circle.c -g -01 -...
cc -o test_circle test/test_circle.o src/circle.o -lm -f. . .
./test_circle
```

```
All 3 checks passed.
\frac{0}{0}
```
The build and tests should complete successfully. This doesn't mean that the code is correct, but rather that the tests are inadequate.

# <span id="page-0-0"></span>*Orientation*

In this project, you will write:

- a tiny computational geometry library (src/circle.h and src/circle.c),
- a tiny client program that uses it (src/overlapped.c), and

must be completed on Linux by logging into [a Linux work](https://bit.ly/3c1qyui)[station.](https://bit.ly/3c1qyui) Each time you login to work on CS 211, you should run *fish* to ensure your environment is setup correctly. (If you get an error saying that 211.h doesn't exist, that probably means you missed the step in [Lab](https://nu-cs211.github.io/cs211-files/lab/lab01.pdf) 1 where you needed to run  $rcs211/setup211.$ 

#### *Contents*

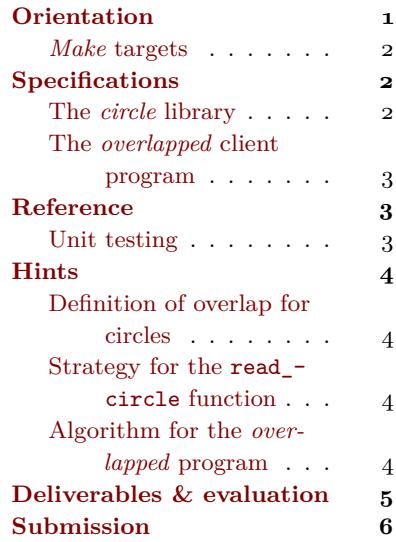

• some tests for the library (test/test\_circle.c).

Type definitions and function signatures for the library are provided for you in src/circle.h; since the grading tests expect to interface with your code via this header file, **you must not modify src/circle.h in any way.** All of your code will be written in the three .c files.

#### <span id="page-1-0"></span>Make *targets*

The project also provides a Makefile with several targets:

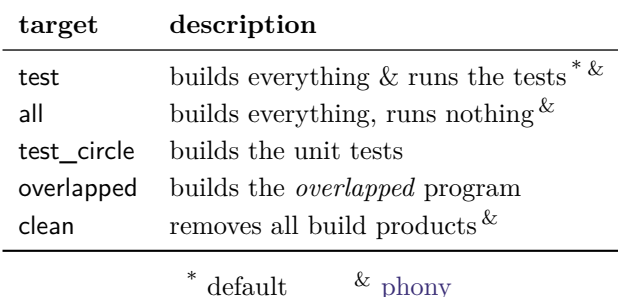

Target test is the default, which means you can run it by typing make alone, with no target name.

# <span id="page-1-1"></span>*Specifications*

The project comprises two functional components, which are specified in the next two subsections.

#### <span id="page-1-2"></span>*The* circle *library*

The *circle* library defines one **struct** type and three functions, as follows:

- The circle structure type represents a circle positioned on a Euclidean plane in terms its center  $(x \text{ and } y \text{ coordinates})$  and its radius.
- Function valid\_circle(**struct** circle c) returns a bool indicating whether circle c is *valid*. A circle is valid if and only if its radius is positive.
- Function read\_circle(void) parses a **struct** circle from the standard input and returns it. It should expect the values of the three fields in order: x, y, radius.

**Exceptional cases:** The returned circle must be fully initialized even if [scanf](https://linux.die.net/man/3/scanf)() fails due to bad or end of input. If the input ends or is malformed, read\_circle() returns a circle with center (0.0, 0.0) and radius  $-1.0$ .

• Function overlapped\_circles(**struct** circle, **struct** circle) returns a bool indicating whether the two given circles overlap. Circles are considered to overlap only if they contain some area in common, not if they are merely tangent to each other.

### <span id="page-2-0"></span>*The* overlapped *client program*

The *overlapped* client program reads a first ("target") circle. If there is an error in reading the target circle, the program terminates with an exit code of 1 to indicate an error.

Then the program reads as many subsequent ("candidate") circles as are provided by the user; for each valid circle read after the target circle, it prints "overlapped\n" if the candidate circle overlaps the It's a bug if your output differs target, or "not overlapped $\ln$ " if not. If the program reads an invalid from the specification. candidate circle, then it terminates with an exit code of 0 to indicate success, printing nothing.

The program does not print anything else.

Here are two examples of running overlapped:

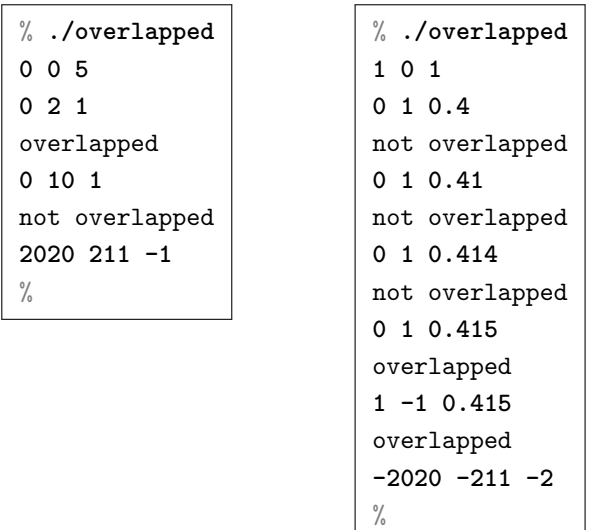

Reading documentation effectively can depend on understanding typesetting conventions. In the transcripts on the left, the **bold** text is what the user types, and the medium weight text is what the computer responds with. Your actual prompt will probably differ from  $\%$ , which is a convention for printing Unix shell prompts in documentation.

# <span id="page-2-1"></span>*Reference*

#### <span id="page-2-2"></span>**CHECK***() forms for unit testing*

Unlike many newer programming languages, C does not provide any The C standard library provides built-in testing mechanism. Instead, we test C code using a library, often written in C itself.

In CS 211 we will use a library called *lib211*, which includes a basic testing framework. To access *lib211*'s definitions, you need to #include <211.h> from whichever files you want to use them in, so we have written that line in test/test\_circle.c for you already.

a *macro* **assert**( $\langle$ *expression* $\rangle$ ), which aborts your program if  $\langle expression \rangle$  is false. Assertions are not intended for testing, but as a fail-safe mechanism for stopping your program when a bug is detected.

The *lib211* library provides several forms that do various kinds of checks, but in this homework, we need only one: the  $CHECK(3)$ macro. CHECK() takes one argument, which it evaluates to a bool. For details on  $CHECK(3)$  and If the resulting value is is true then the check passes *silently,* but if related forms, see man CHECK. it is false then it CHECK() prints a message showing you the line number of the failed check.

For example, here is a test case with one passing and two failing checks:

```
void test_less_than ( void )
{
    CHECK (2 \times 3); // passes silently
    CHECK (3 \lt 3); // fails noisily
    CHECK ( 4 < 3 ); // fails noisily also
}
```
When all tests have finished, *lib211*'s testing framework prints information about the total number of successful and unsuccessful checks.

### <span id="page-3-0"></span>*Hints*

### <span id="page-3-1"></span>*Definition of overlap for circles*

Two circles overlap if the distance between their centers is less than You don't need  $sqrt(3)$  $sqrt(3)$  here the sum of their radii.

### <span id="page-3-2"></span>*Strategy for the read\_circle function*

First define a **struct** circle variable, without initializer, to hold the function's result. Then, try to initialize its three fields using the  $\operatorname{scanf}(3)$  $\operatorname{scanf}(3)$  $\operatorname{scanf}(3)$  function. If  $\operatorname{scanf}(x)$  is unable to convert all three doubles as indicated by its result value, then initialize the **struct** circle to the invalid state {0.0, 0.0, -1.0} instead (per the specification above). Then, whether or not the input succeeded, return the **struct** circle.

#### <span id="page-3-3"></span>*Algorithm for the* overlapped *program*

Here is an algorithm you can use in src/overlapped.c:

- 1. Define a **struct** circle variable to hold the target circle, and initialize it to the result of calling read  $\text{circle}(\mathcal{C})$ .
- 2. If the target circle is invalid according to valid  $circle()$ , exit with From main, exiting can be acan error code of 1.
- 3. Repeat indefinitely:

because this statement is equivalent: Two circles overlap if square of the sum of their radii exceeds the square of the distance between their centers.

(Note that the "3" in  $exit(3)$ is not the argument you should pass, but the section of the Unix manual system where documenation for the exit function is found. To see why this matters, compare the result of running man exit with the result of running man 3 exit.)

complished by **return**ing the desired error code, but to exit directly from any other function one must call the  $exit(3)$  $exit(3)$ function.

- (a) Define a **struct** circle variable to hold the candidate circle, and initialize it to the result of calling read circle().
- (b) If the candidate circle is invalid according to valid\_circle(), exit with an error code of 0.
- (c) Use overlapped\_circles() in the condition of an **if**–**else** statement to check whether the target circle overlaps the candidate circle and print the correct message in either case.

To get an infinite loop that repeats some statements, use a **for** loop with empty condition:

```
for (;;) {
    // Statements to repeat go here .
}
```
# <span id="page-4-0"></span>*Deliverables & evaluation*

For this homework you must:

- 1. Implement the specification for the *circle* library from the previous section in src/circle.c.
- 2. Implement the specification for the *overlapped* client program from the previous section in src/overlapped.c.
- 3. Add more test cases for the overlapped\_circles function provided by the *circle* library in test/test\_circle.c.

In particular, file test/test\_circle.c already contains two test cases, test\_tangent and test\_not\_overlapped, both of which are called from main. Your job is to add two more test cases, demonstrating that:

- overlapped\_circles returns true given different but overlapping circles, and
- overlapped\_circles returns true given the same circle for both arguments.

Grading will be based on:

- the correctness of your implementations with respect to the specifi- In particular, pay careful attencations,
- the presence of the two required test cases, and
- adherence to the CS 211 [Style Manual.](https://nu-cs211.github.io/cs211-files/style.html)

tion to case and spacing, and note that extra output beyond what is specified is a bug, not a feature.

### <span id="page-5-0"></span>*Submission*

Homework submission and grading will use the GSC grading server. You must include any files that you create or change. For this homework, that will include src/circle.c, src/overlapped.c, and test/test\_ circle.c. (You should not need to modify Makefile and you must not modify src/circle.h.)

Per [the syllabus,](https://nu-cs211.github.io/cs211-files/syllabus.pdf) if you engaged in arms-length collaboration on this assignment, you must also submit a file named COLLABORA-TION.txt that lists your arms-length collaborators. See [the syllabus](https://nu-cs211.github.io/cs211-files/syllabus.pdf) for definitions and other details.

Submit using the command-line GSC client **gsc**(1). Instructions are available in the **submit211**(7) manual page on the Unix login and lab machines. To view the manual page, run:

% **man submit211**